### Agenda

- **Budget Process**
- Chart of Accounts
- **TOF Restrictions**
- **TOF Processing**
- TOF General Information
- **Questions**

### Budget Process

- **Permanent Budget**
- **Current or Operating Budget**

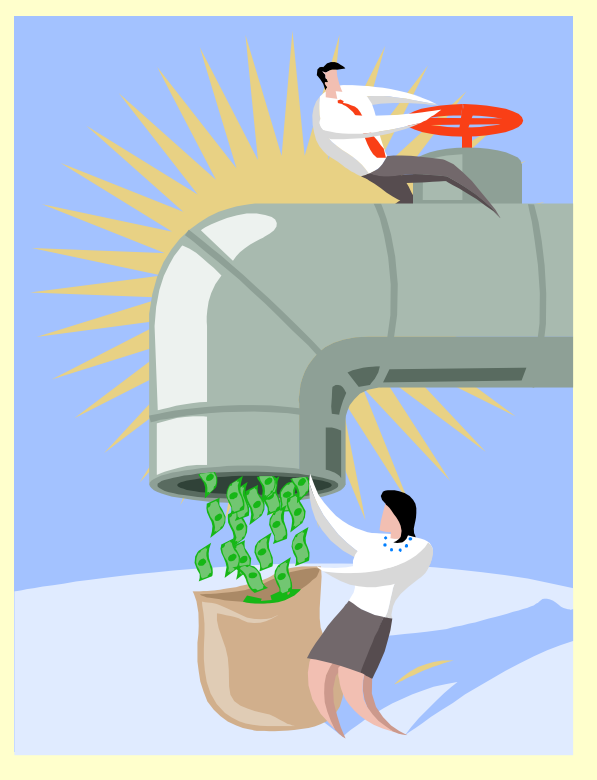

### Permanent Budget

- What is budgeted to recur on an annual basis.
- Financial Manager's Workbench (FMW)
	- Independent of FIS
	- Manages permanent budget
		- Permanent funding \$\$
		- **Permanent FTE (Full Time Equivalency)**
	- Annual interface with FIS
	- "Next" year
	- Does not include Contracts & Grants

### Permanent Budget

**EXAMPLE OF PERMANENT BUDGET REPORT IN FMW:** 

### **Permanent Budget Details by Organization Level** (Includes Revenue Accounts)

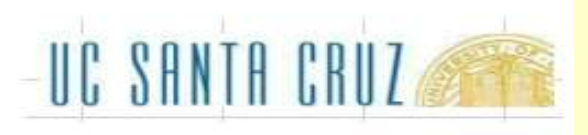

**660000 Division Administration** 

### Run Date: 03/14/2023 11:52 AM

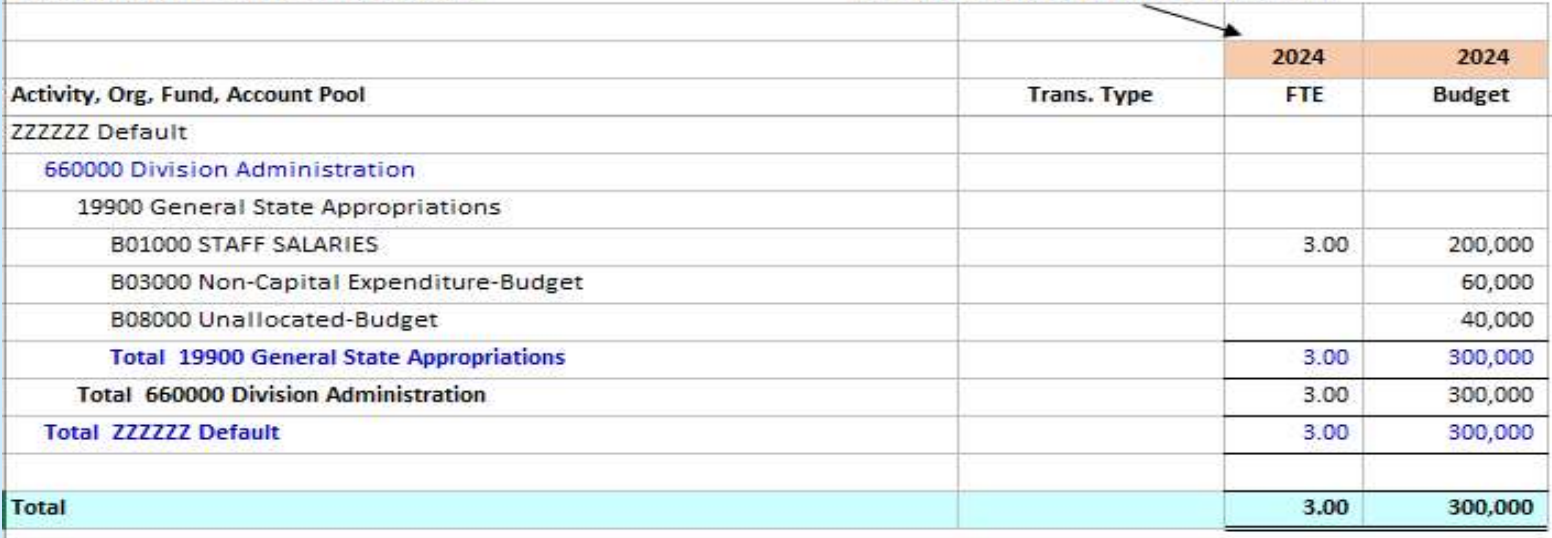

Note that the report was run in FY2023 but the Permanent Budget is FY2024--- the "next" year.

### Operating Budget

- Sum of all \$ budgeted for operations in a FY
- **FIS Banner** 
	- Permanent budget from FMW
	- Prior year carry forward
	- Contracts & Grants
		- Managed by Extramural Funds Office
	- One-time allocations for special projects
		- UCOP, Campus Provost, Vice Chancellor, Dean
	- Mid-year adjustments, such as for salary actions (merits, range adjustments, reclasses, etc.)
		- TOF's are 1 time adjustments. Affect current FY only.

### Operating Budget

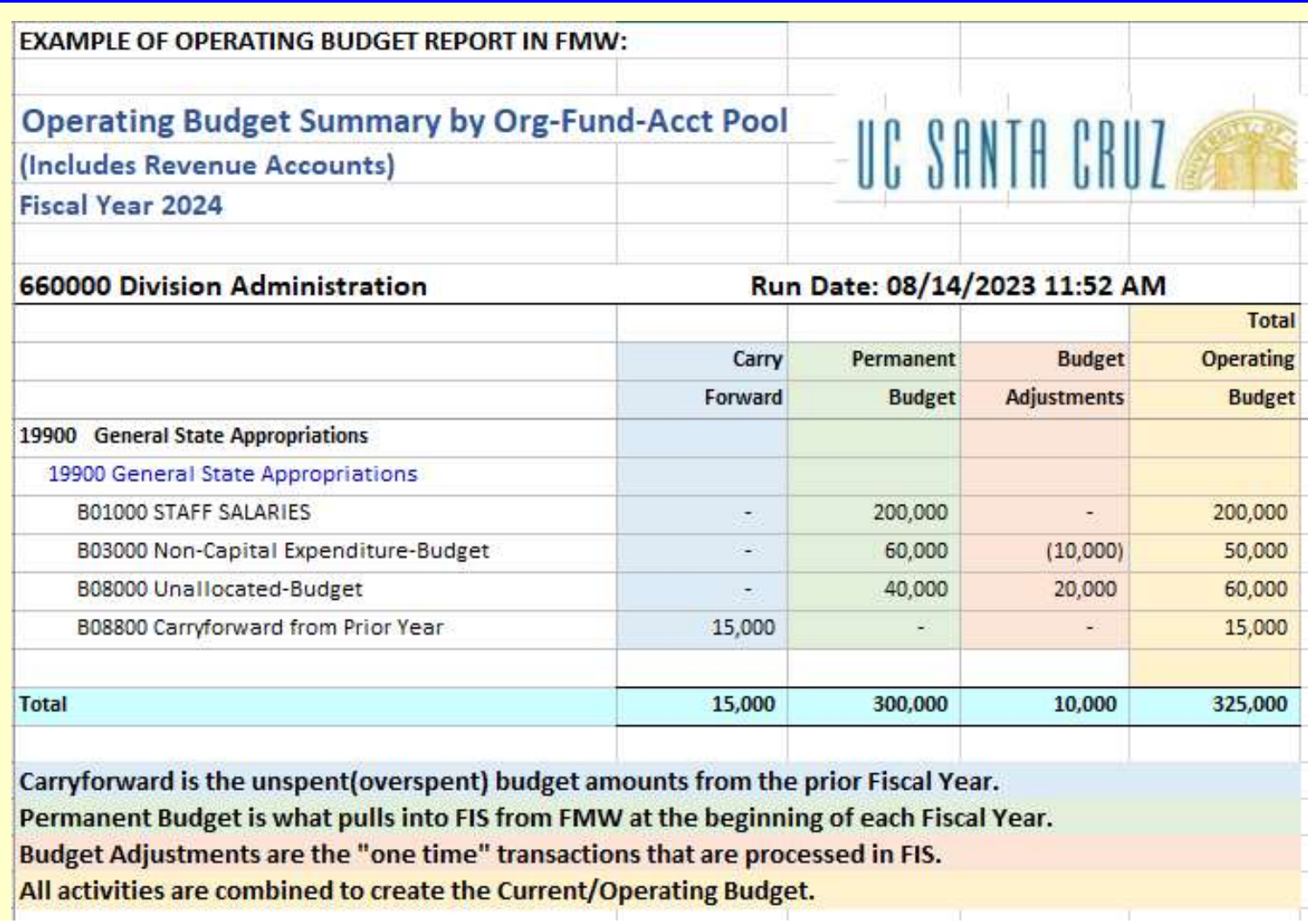

### Operating Budget Transactions

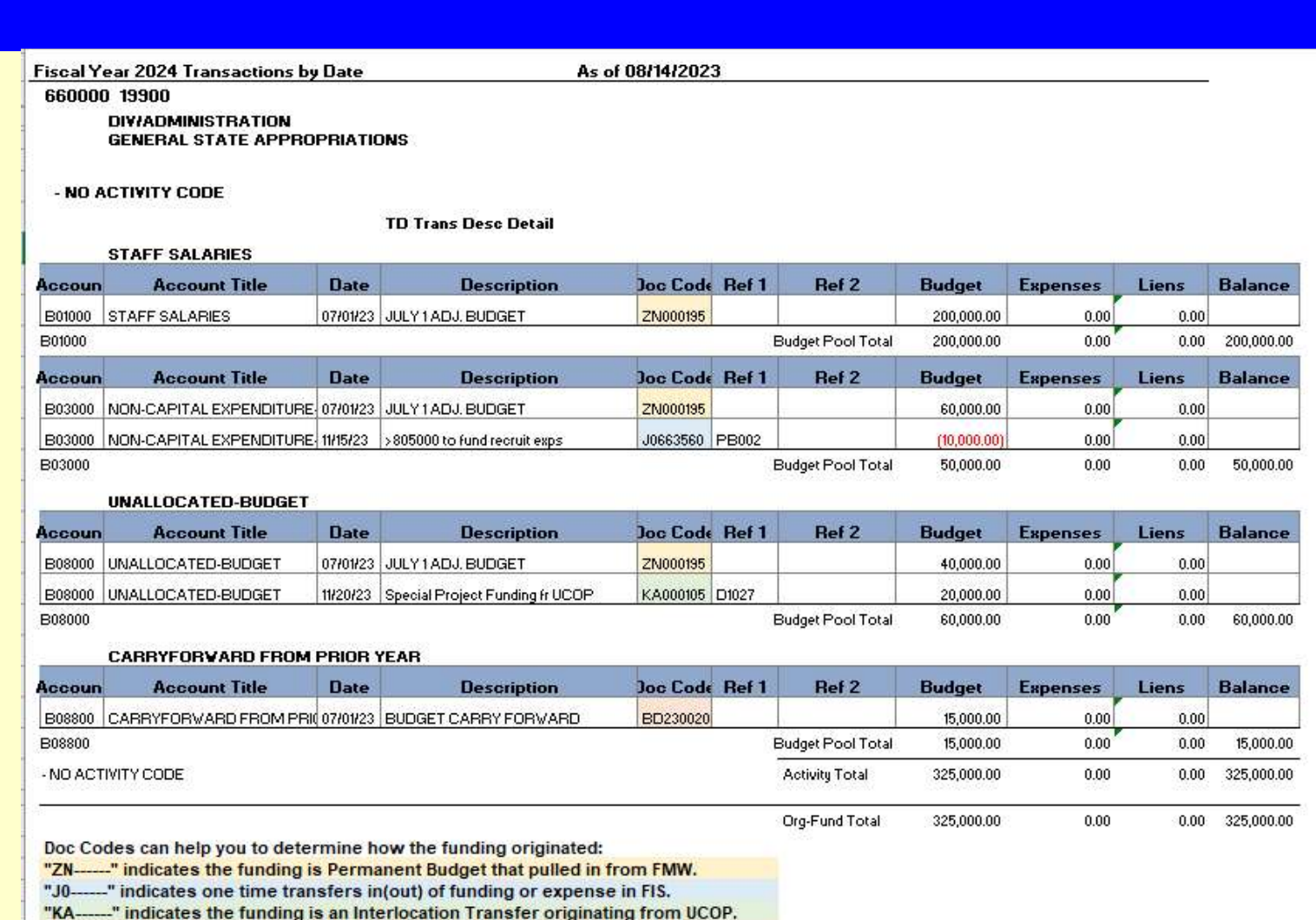

"BD------" indicates Carryforward that rolled over from the previous Fiscal Year.

### FIS Chart of Accounts – FOAPAL FIS Chart of Accounts – FOAPAL<br>• Fund – Defines and categorizes source<br>• Organization – Defines whose funds

- 
- 
- **FIS Chart of Accounts FOAPAL<br>
FIS Chart of Accounts FOAPAL<br>
 Fund Defines and categorizes source<br>
 Organization Defines whose funds<br>• Account Defines and categorizes budget FIS Chart of Accounts – FOAPAL<br>
• Fund – Defines and categorizes source<br>
• Organization – Defines whose funds<br>
• Account – Defines and categorizes budget<br>
or expenditure<br>
• Pregram – Defines function (Instruction** or expenditure **PIS Chart of Accounts – POAPAL**<br>
• Fund – Defines and categorizes source<br>
• Organization – Defines whose funds<br>
• Account – Defines and categorizes budget<br>
or expenditure<br>
• Program – Defines function (Instruction,<br>
Resea ● Fund – Defines and categorizes source<br>● Organization – Defines whose funds<br>● Account – Defines and categorizes budget<br>or expenditure<br>● Program – Defines function (Instruction,<br>Research, Public Service, Libraries)<br>● Acti ● Organization – Defines whose funds<br>
● Account – Defines and categorizes budge<br>
or expenditure<br>
● Program – Defines function (Instruction,<br>
Research, Public Service, Libraries)<br>
● Activity – User defined; unit level acco
- Research, Public Service, Libraries)
- 
- 

- **Major Fund Categories** 
	-
	-
	-
	-
	-
	-
	-
	-
	-
	-

\*For a complete list of funds, see the "Fund Hierarchy Report" in Infoview (in Corporate Categories/Financial Operating/Chart of Accounts)

– Agency (00001-00300) – Plant Funds (01XXX) – Plant Funds (00001-00300) – Plant Funds (02000-03999) – Contracts & Grants (21000-33999, 81000-87999) – Endowments (34000-39999) – Endowments (34000-39999) – Endowments (34000 – Private Gifts (40000-57299) Aajor Fund Categories<br>
- Agency (00001-00300)<br>
- Plant Funds (01XXX)<br>
- Loan Funds (02000-03999)<br>
- General Funds (02000-03999)<br>
- Student Fees (20000-20399)<br>
- Endowments (34000-33999, 81000-87999)<br>
- Frivate Gifts (40000

### **• Data Enterable Organization Codes**

S Chart of Accounts - FOAPAL<br>
Data Enterable Organization Codes<br>
- Instruction<br>
- Academic Support (40XXXX)<br>
- Research (443XXXX)<br>
- Public Service (62XXXX)<br>
- Public Service (62XXXX)<br>
- Maint & Op of Phys Plant (64XXXX)<br>

### • Program/Organization Types Frontrant **UP ACCOUTITS - I**<br>
Program/Organization Types<br>
- 40 Instruction<br>
- 43 Academic Support<br>
- 44-59 Research<br>
- 60 Libraries<br>
- 61 University Extension<br>
- 62 Public Service<br>
- 64 Maint & Operation of Physical Plant<br>

- 40 Instruction
- 43 Academic Support
- 44-59 Research <sup>60</sup> Libraries
- 
- 61 University Extension
- 62 Public Service
- 
- 
- 68 Student Services
- 72 Institutional Support
- 76 Auxiliary Enterprises
- 77-79 Student Financial Aid
- 80-89 Various Unallocated Provisions & Holding
- 90-99 Plant Construction

### FIS Chart of Accounts - FOAPAL FIS Chart of Accounts - FOAPAI<br>• Account Codes – Convention<br>• 00XXXX Expenditure Accounts S Chart of Accounts - FOAPAL<br>- Xoxxx Expenditure Accounts<br>- XOXXXX Expenditure Accounts<br>- XOXXXX Recharge/Costshare Exp Accounts<br>- PXXXXX Payroll Accounts

- 00XXXX Expenditure Accounts
	- -
		-
- RXXXXX Revenue Accounts
- **Activity Codes**

– User-Defined Accounts used "at will".

## FIS Chart of Accounts - FOAPAL **S Chart of Accounts - FOAPAL**<br>
Budget Pool Accounts<br>
- B00000 Academic Salaries<br>
- B01000 Staff Salaries [permanently budgeted]<br>
- B02000 General Assistance ["Soft-funded" salaries]<br>
- B03000 Non-Capital Expenditure<br>
- B0

### **• Budget Pool Accounts**

- 
- 3<br> **Rudget Pool Accounts**<br>
2 B00000 Academic Salaries<br>
2 B01000 Staff Salaries [permanently budgete<br>
2 B02000 General Assistance ["Soft-funded" s<br>
2 B03000 Non-Capital Expenditure<br>
2 B04000 Capital Expenditure<br>
2 B06000 Re
- B00000 Academic Salaries<br>
 B00000 Academic Salaries<br>
 B01000 Staff Salaries [permanently budgeted]<br>
 B02000 General Assistance ["Soft-funded" salaries]<br>
 B03000 Non-Capital Expenditure<br>
 B06000 Retirement & Employee
- 
- 
- 
- 
- 

### ORGANIZATIONAL HIERARCHY

- Defines "who" is authorized to spend the \$\$\$
	- Level 1 = Chancellor
	- Level 2 = Vice Chancellors
	- Level 3 = Division
	-
	- Level 4 = Unit Level 5 = Unit Function (Optional)

### FIS Chart of Accounts - FOAPAL<br>RIS Chart of Accounts - FOAPAL **hart of Accounts - FOAPAL<br>
FIONAL HIERARCHY**<br>
= 114 Social Sciences<br>
vel 4 = 1792 Soc Sci Administration<br>
- Data Enterable = 403000 SOCSCI/Admin/Dean<br>
- Data Enterable = 405002 SOCSCI/Admin/Business Services<br>
vel 4 = 1987

### ORGANIZATIONAL HIERARCHY

- $L$  evel 2 = 11 Academic Units
	- $-$  Level 3 = 114 Social Sciences
		- Level 4 = 1792 Soc Sci Administration
			- Data Enterable = 403000 SOCSCI/Admin/Dean
			- Data Enterable = 405002 SOCSCI/Admin/Business Services
		- Level  $4 = 1987$  Psychology
			- - Data Enterable = 403060 SOCSCI/PS/Admin
				- Data Enterable = 403068 SOCSCI/PS/Temp Staff
			- Level 5 = 50298 SOCSCI/Psychology/Start-up
				- Data Enterable = 405058 SOCSCI/PS/Start-up/Crosby
				- Data Enterable = 405077 SOCSCI/PS/Start-up/Fox Tree
			- Level 5 = 50299 SOCSCI/Psychology/Research
				- Data Enterable = 445294 SOCSCI/PS/Rsch/Crosby
				- Data Enterable = 445295 SOCSCI/PS/Rsch/Fox Tree

### XTOF Edit Restrictions

- General Rule: If the system won't allow it, route the TOF to the appropriate office for review and processing. **Adjustments to Revenue – Budget Analysis & Planning (BAP)**<br>
■ Adjustments to Revenue – Budget Analysis & Planning (BAP)<br>
■ Adjustments to Revenue – Budget Analysis & Planning (BAP)<br>
■ Adjustments to Revenue – Budget Ana • General Rule: If the system won't allow it,<br>route the TOF to the appropriate office for<br>review and processing.<br>• Adjustments to Revenue – Budget Analysis & Planning (BAP)<br>ask-bap-group@ucsc.edu<br>• Adjustments to Contract
- ask-bap-group@ucsc.edu
- EMF\_help@ucsc.edu

### Restricted Transfers

**• Primary Budgetary Program Control Points** – General Funds (19900) are allocated at the Program Code level based on approved budgets. Per UC policy, this funding must remain in the program code to which it has been allocated to ensure that these funds are spent for the purposes for which they were allocated. Questions or need help? Contact TOF-trainer-group@ucsc.edu

### Restricted 19900 Transfers

 On 19900 funds, transfers between program codes estricted 19900 Transfers<br>
on 19900 funds, transfers between program codes<br>
are restricted, except for the following which are<br>
allowable:<br>
40 Instruction<br>
43 Academic Support allowable:

40 Instruction **43 Academic Support Transfers<br>
19900 funds, transfers between program codes**<br>
19900 funds, transfers between program codes<br>
restricted, except for the following which are<br>
40 Ins./43 Ac. Sup.  $\leftrightarrow$  43 Academic Support<br>
40 Ins./43 Ac. Sup.  $\leftrightarrow$ 66 General Admin <a>>>>>>> 72 Institutional Support **19900 funds, transfers between program codes**<br> **estricted**, except for the following which are<br>
40 Instruction<br>
40 Ins./43 Ac. Sup.<br> **43 Academic Support**<br>
40 Ins./43 Ac. Sup.<br> **43 Academic Support<br>
80-89 Unalloc Prov 
An** 44-59 Research 44-59 Research

If you don't see your intended transfer here finish your JV but DO NOT press Complete button. Email TOF-trainer-group@ucsc.edu and provide the Journal # for their review.

### Example of Paper TOF Form to request assistance with a Restricted Transfer

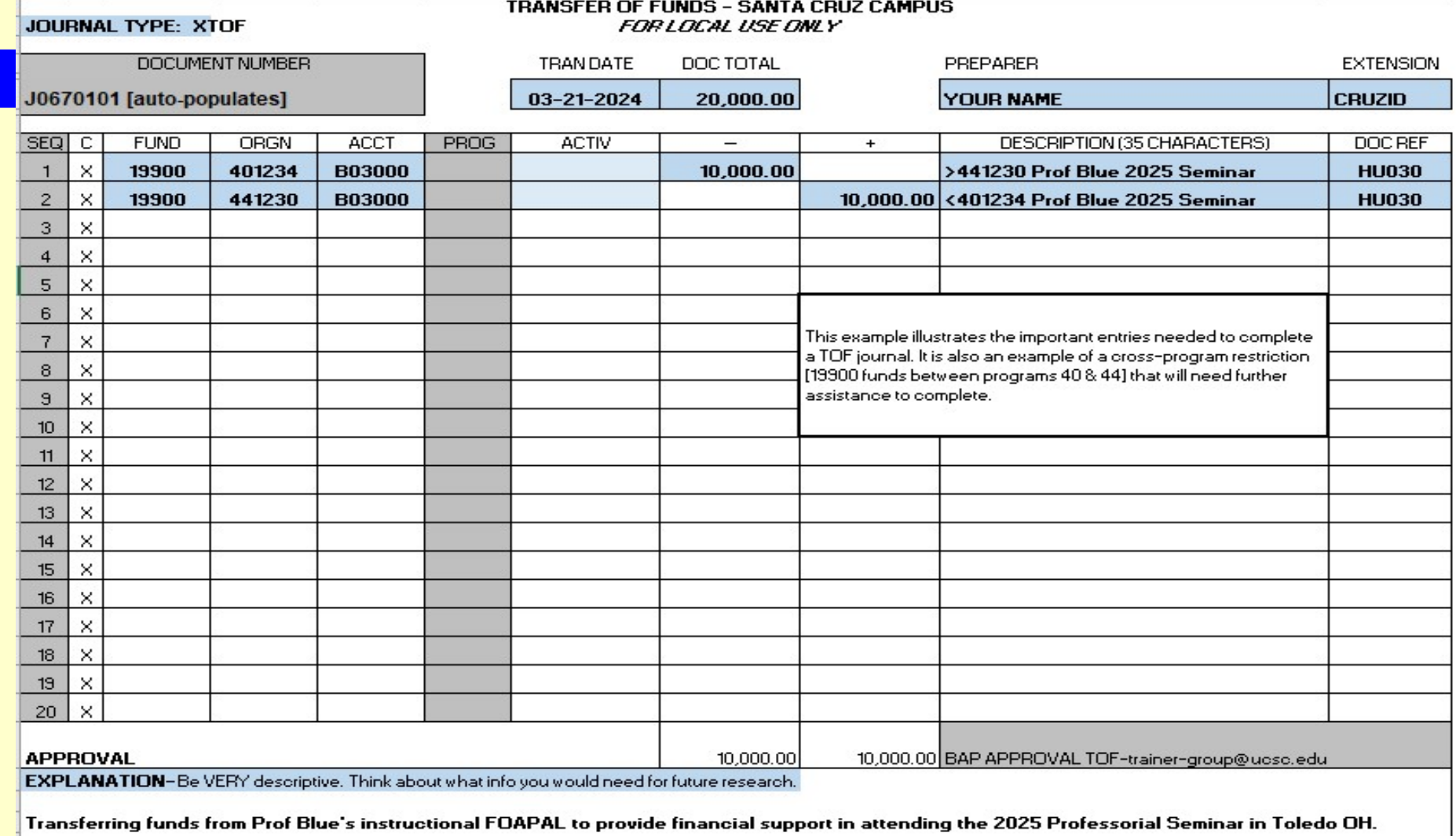

### \*\*Unallowable Transfers\*\*

- Lottery funds (18082-18087 and 20590-20593) must remain in program 40 and/or 43.
- 19900 State Funds cannot transfer to program codes 61 (UNEX) or 76 (Auxiliary Enterprises).
- IT fund 19917 cannot transfer out of ITS orgs.
- Student Academic Preparation Program fund 19924 must stay in program code 62 (Public Service). • IT fund 19917 cannot transfer out of ITS orgs.<br>
• Student Academic Preparation Program fund 19924 must stay in program code 62<br>
(Public Service).<br>
• Tuition Outlay fund 20095 may not be used for research (44-59) or publ
- Tuition Outlay fund 20095 may not be used for research (44-59) or public service (62).
- Off-The-Top (OTT) fund 69750 cannot be transferred to program 97 (Plant Construction)
- Auxiliary Enterprise funds (70000-74999) must remain in program 76.
- No funds may be transferred out of Student Financial Aid program 78 (you can only transfer in).
- No Plant Funds (01XXX) may be transferred.
- 

### Transfer of Funds (TOF) Processing

- **Transfer of Funds Journals are temporary** budget adjustments which affect the current year budget in FIS only. <ul>\n<li>Transfer of Funds Journals are temporary budget adjustments which affect the current year budget in <i>FIS only</i>.</li>\n<li>TOFs use the Banner Screen FZAJVCD.</li>\n<li>Hlocreases budget for expenditure account codes.</li>\n<li>Decreases budget for expenditure account codes.</li>\n</ul>
- TOFs use the Banner Screen FZAJVCD.
- + Increases budget for expenditure account codes.
- codes.

### FZAJVCD continued

- **Budget Adjustments must balance by Fund.**
- **DocReference**
- Five character, unit assigned code comprised of the two character unit alpha code plus 3 alpha **AJVCD continued**<br>
dget Adjustments must balance by Fund.<br>
cReference<br>
Five character, unit assigned code comprised of<br>
the two character unit alpha code plus 3 alpha<br>
numeric characters (ie Accounting - ACS05)

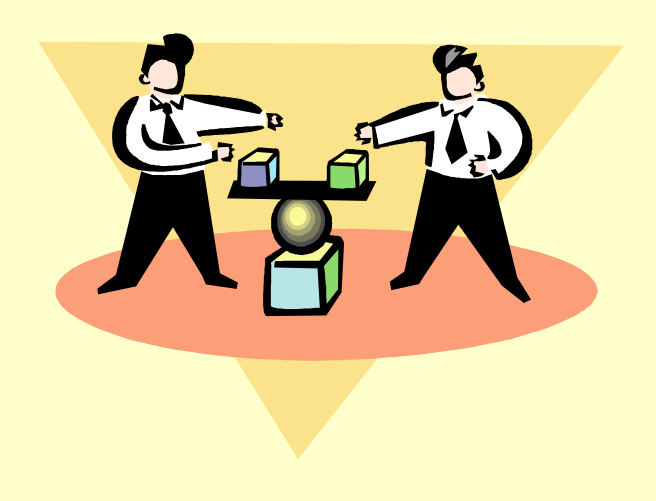

### Unapproved Journal Vouchers

- Banner screen FZIJVCD
- 
- Lists unapproved Journal Vouchers 1) If you exit a Journal and forget to write down the doc #
	- 2) If you want to see if you have any outstanding journals that need to be approved.
- Query on Amount, Date, or User Id

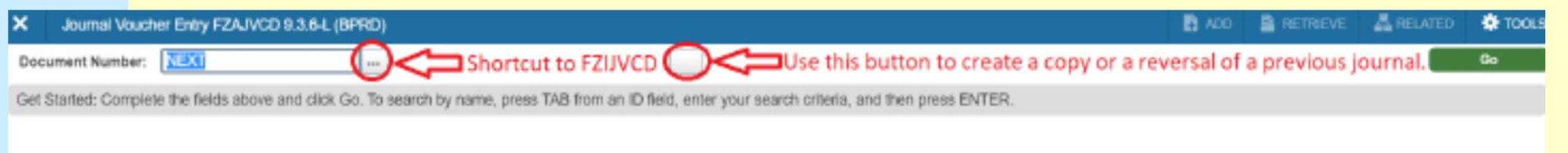

### TOF General Information

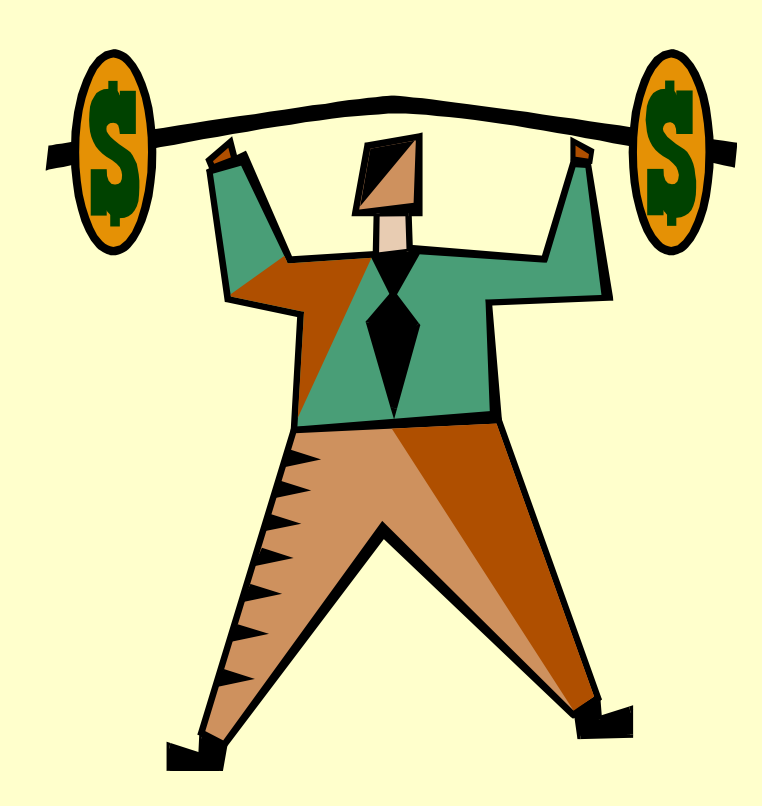

### Example Fiscal Year TOF Doc Ref **Tracking**

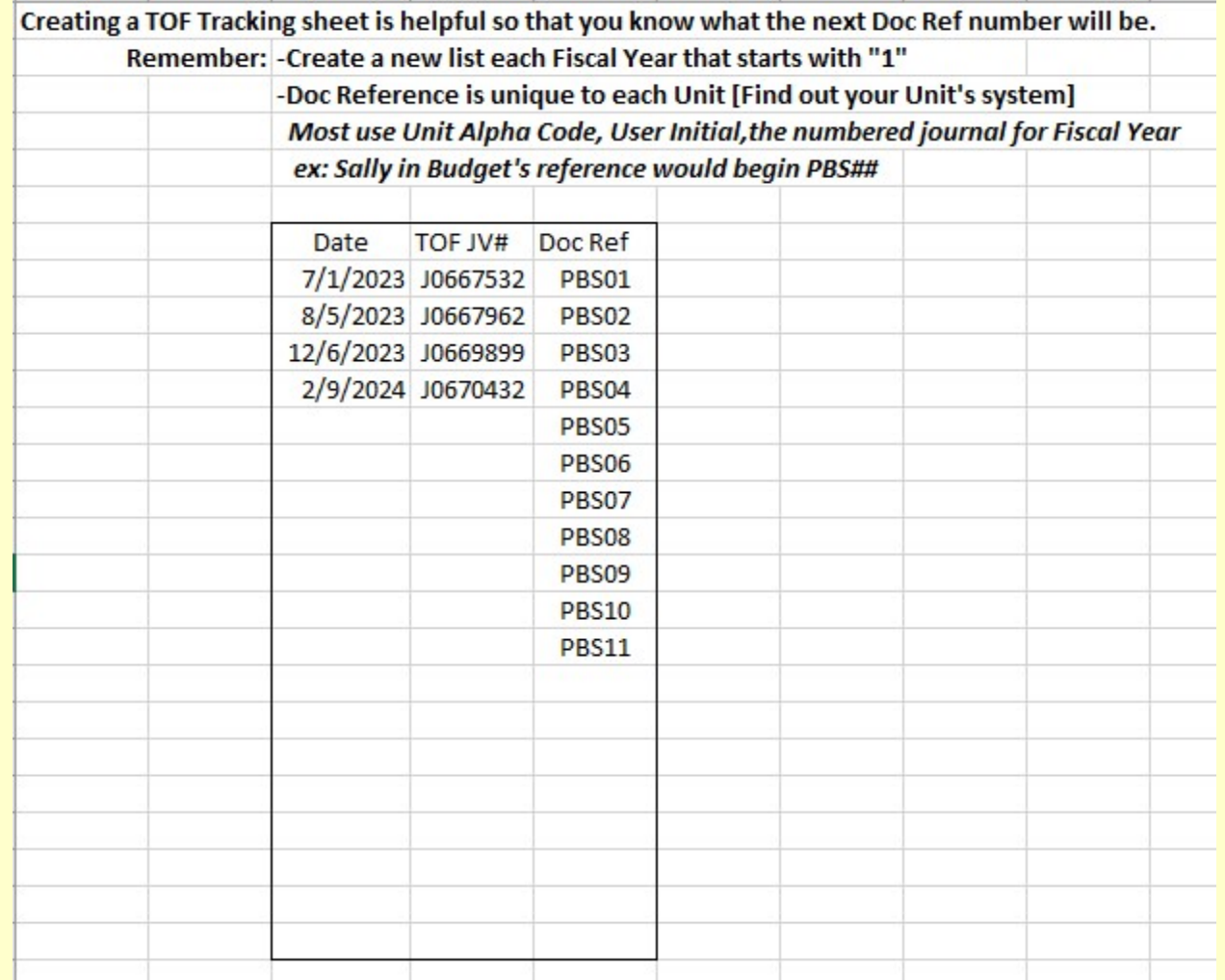

### To review established Unit Alpha **Codes**

- https://planning.ucsc.edu/budget/pdfsimages/unit-alpha-codes.pdf
- **Knowing your Unit Alpha Code is helpful in** creating your TOF Doc Ref number.

### Tracing Approved TOFs and TOEs

- TOFs and TOEs are Journal Vouchers
	- Document numbers start with "J".
- Navigate to FGIDOCR
	- Displays the entries and document text on completed and approved JVs (including descriptions).

### Printing Journals to a pdf

### Instructions for Printing to Screen, then to a pdf in Banner

From any printing form (such as FZRPTJV)…

- 1) Enter Printer: DATABASE, then alt+pgdn
- 2) Select desired parameters (Journal #), then alt+pgdn
- 3) Push F10 and click "Ok."
- 4) Click Related and choose "Review Output"

5) Use the File Name: drop down and select the one with the larger record count. Double click.

The journal voucher is now shown in Banner. To save it as a pdf…

6) Push F10 and choose Save File.

From any printing form (such as FZRPTJV)...<br>1) Enter Printer: DATABASE, then alt+pgdn<br>2) Select desired parameters (Journal #), then alt+pgdn<br>3) Push F10 and click "Ok."<br>4) Click Related and choose "Review Output"<br>5) Use t it first in order to have options for what program to use to open it).

8) Select all, change the font to 8, and change the orientation to Landscape.

9) The file should now be ready to be saved or printed as a pdf.

# **Budget Status - Organization**<br>The Status - Organization

- Navigate to **FGIBDST** 
	- Operating Ledger balances of the data-enterable FOAPAL
	- Current balance or balance at end of any closed fiscal period
	- Portal to Transaction Detail

\*Instructions for using FGIBDST are available at https://financial.ucsc.edu/Pages/FIS\_User\_Manual.aspx#rbs\_fgibdst

### FIS Operating Ledger

- Budget Ledger (Adj Budget)
	- contains projections of revenues and expenses (i.e. budgets) for the entire fiscal year
- Financial Ledger (YTD Activity)
	- contains actual year-to-date revenues and expenses.
- Encumbrance Ledger (Commitments)
	- contains Reqs, POs, other liens

The same FOAPALs are used in each ledger.

### How Totals are Calculated

**OW Totals are Calculated<br>
Adjusted - YTD - Budget = Available<br>
Budget Activity Commitments Balance** Budget Activity Commitments Balance

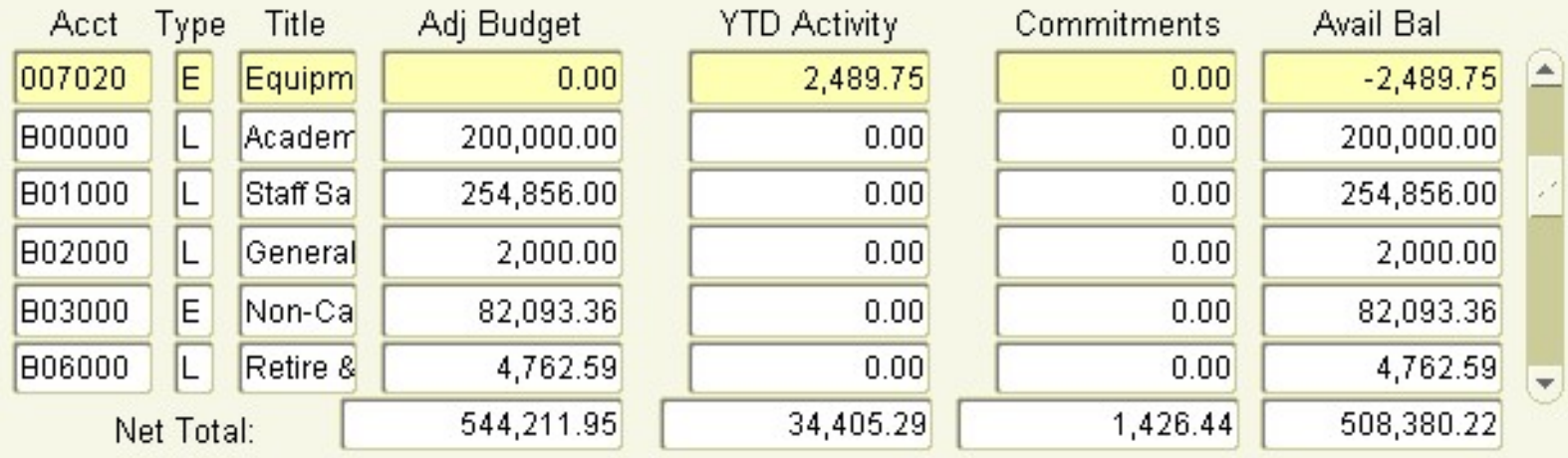

### Transaction Detail

### **• From FGIBDST drill down to FGITRND**

- From Budget column
	- Budgeted revenues & expenditures
- From YTD column
	- Actual revenues & expenditures
- From the Budget Commitment column
	- Posted requisitions, purchase orders, liens
- **May query on selected Fiscal Period**

### FGITRND - Fields

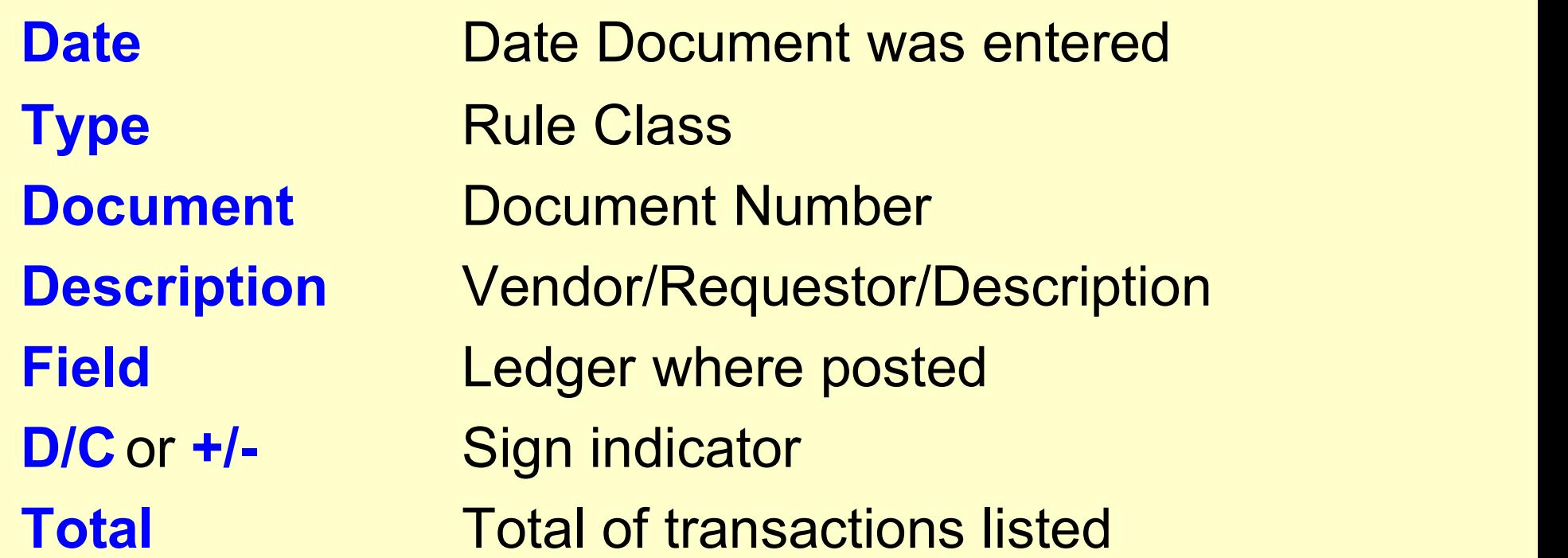

### Office of Record

### • Retains paper records of the transaction<br>- FIVE YEARS after the end of the Fiscal Year in which it

- was produced for Non-Governmental and Non-Contract & Grant Funds Ce of Record<br>
Sains paper records of the transaction<br>
IVE YEARS after the end of the Fiscal Year in which it<br>
IVE YEARS after the end of the Fiscal Year in which it<br>
IS as produced for *Non*-Governmental and *Non-*Contract Fraction Contract Contract Contract and Contract Contract - FIVE YEARS after the end of the Fiscal Year in which it<br>
was produced for *Non*-Governmental and *Non*-Contract<br>
& Grant Funds<br>
• EX: Transaction Date – 01/31/05,
	- 06/30/10
- retention schedules from the Extramural Funds Office
- Paper transfers to BAP require document reference code beginning with the Unit Alpha Code. A list of Unit Alpha Codes is posted here:

https://planning.ucsc.edu/budget/coa-fundtranfers/coa.html

### Resources

- Data Management
	- https://datamgmt.ucsc.edu/index.html
- FIS On-line Manual
	- https://financial.ucsc.edu/Pages/FIS\_User\_Manual.aspx
- **Budget Website (See Tools & Resources)** 
	- https://planning.ucsc.edu/budget/coa-fundtranfers/tof.html